## **Werkwijze uitwisselen ACP met ketenpartners**

Het ACP ingevulde ACP kan met ketenpartners uitgewisseld worden.

## **Werkwijze van huisartsenpraktijk naar zorgnetwerkmedewerkers VIPLive**

- ACP Behandelwensen en -grenzen is ingevoerd in VIPLive (zie instructie vastleggen).
- Via VIPLive is ACP, voor zorgprofessionals die zijn toegevoegd aan het zorgnetwerk van de patiënt, direct in te zien.
- De PDF ACP Behandelwensen en -grenzen kan door de praktijk via een gesprek in VIPLive actief gedeeld worden met de wijkverpleegkundige/casemanager dementie indien zij bekend zijn in het zorgnetwerk van de patiënt in VIPLive. Zij kunnen de informatie dan invoegen in het eigen dossier. De knop om de ACP behandelwensen en -grenzen te downloaden als PDF staat rechtsonder.

## **Werkwijze van huisartsenpraktijk naar 2e lijn (bv ziekenhuis)**

- De huisarts verwijst de patiënt via ZorgDomein naar de 2<sup>e</sup> lijn.
- Het ACP Behandelwensen en -grenzen wordt als PDF in de bijlage meegestuurd met de verwijzing.
- Deze PDF is terug te vinden in VIPLive of als correspondentie in het HIS.

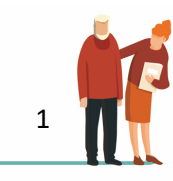